## **Database Connection**

Database entities are used for direct database access, in flow procedures. Once the database connection is defined, it is possible to connect to it in any flow procedure and perform execute, select, commit and rollback statements.

## **To create a Database Connection**

- 1. Create a new Database Connection via the **File>New>Entity** menu item.
- 2. Enter a name and description and click **Next**.
- 3. Select the type of database that will be used as the application's database connection.

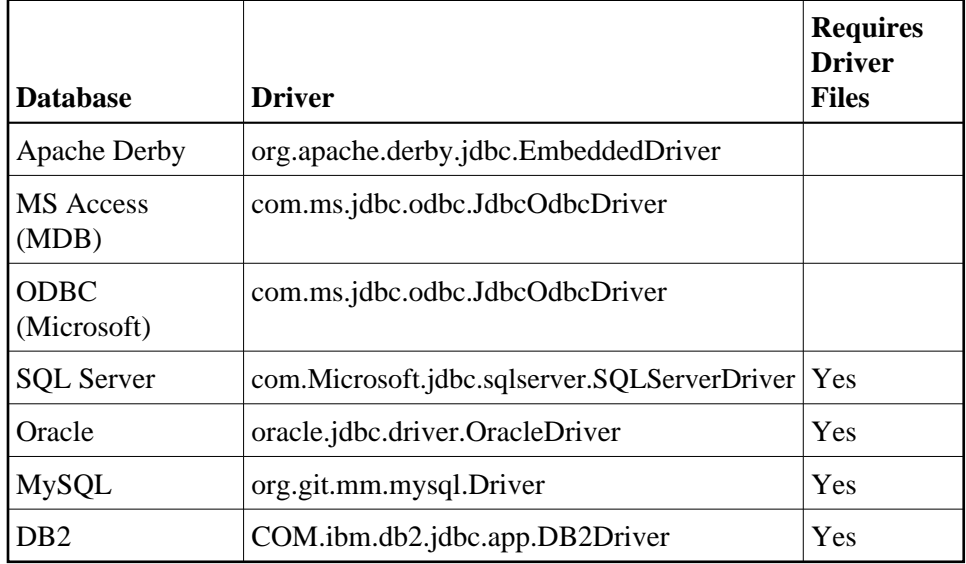

## **Note:**

ApplinX currently works "out-of-the-box" with database types MS Access (MDB) and ODBC (Microsoft). In the next version, you will require driver files. See also Features not Supported in Next Version.

4. Click **Finish**. The Database Connection details are displayed.